# **感染症・不眠症Webセミナー**

謹啓 時下、先生におかれましては益々ご清祥のこととお慶び申し上げます。 平素は、弊社製品に関しまして格別のご高配を賜り、厚く御礼申し上げます。 さてこの度、「感染症・不眠症Webセミナー」を次のとおり開催させて頂く運びとなりました。 つきましては、ご多用とは存じますが、ご参加賜りますようご案内申し上げます。

謹白

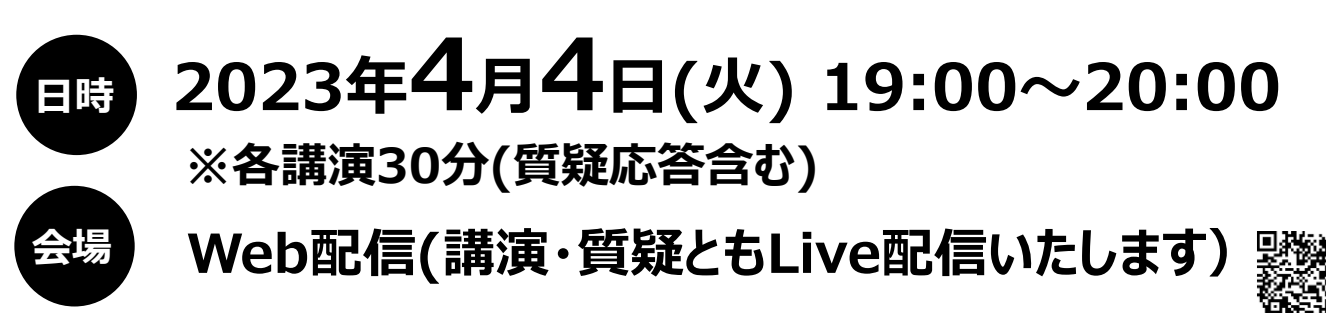

本講演会への参加をご希望の方はこちらの2次元コードよりご登録下さい。⇒ 参加にあたっては事前の参加登録ならびにMSD Connect会員登録およびエクスプレスメール (弊社からのご案内メール)受信へのご希望をいただく 必要があります。

**登録期限 3月31日**

#### **講演1 19:00~19:30**

## **患者さんによりそう不眠症治療の課題と対策**

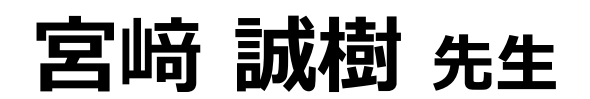

**防衛医科大学校 精神科 講師**

**講演2**

**19:30~20:00**

## **藤倉 雄二 先生 COVID-19の最新事情 ~5類感染症移行前のまとめ~**

### **防衛医科大学校病院 医療安全・感染対策部 准教授・感染対策室長**

講演はWeb(Live配信)にてご視聴いただきます。

- 本講演会は、ズームのアプリケーションを使用してご視聴いただきます。事前に当該アプリケーションのインストールいただくと より容易にご参加いただけます。
- 弊社が提供する医療関係者向けウェブサイトMSDコネクトの会員登録を事前にお願いしております。 ※別途、弊社担当者から会員登録のご案内をさせていただきます。
- ご視聴にはエクスプレス・メールによる事前の参加登録が必要です。本講演会にご参加を希望される場合は、担当さんにご連絡ください。
- 本インターネット講演会のご参加にあたり、弊社による交通費の負担はできません事をご了承ください。

## **共 催:所沢市医師会生活習慣病ネットワーク協議会 MSD 株式会社**

## ◆**Zoomで講演会に参加されましたら**

#### **STEP.1** ログイン後にお名前の変更をご確認ください

芳名録とさせていただきますので、大変恐れ入りますが、先生のお名前、ご施設名の順に表記のご変更をお願い

 $\Box$ 

#### いたします。

#### 〔先生のお名前 先生のご施設名〕

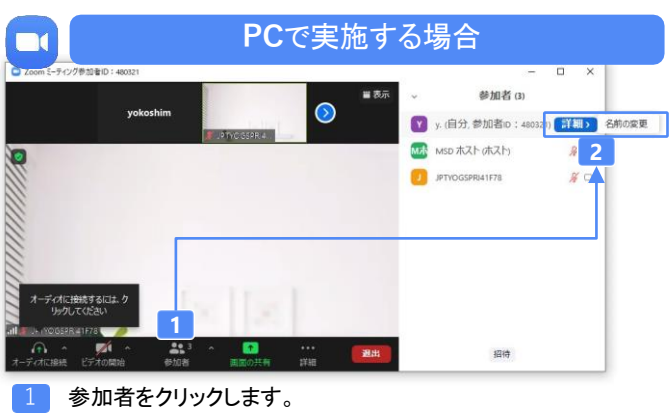

[詳細]>[名前の変更]をクリックし、名前変更します。 ※ご自身の名前は一番上に表示されます

### $\bullet$  Zoom  $\mathbf{z}$

**iPad**で実施する場合

Ξ

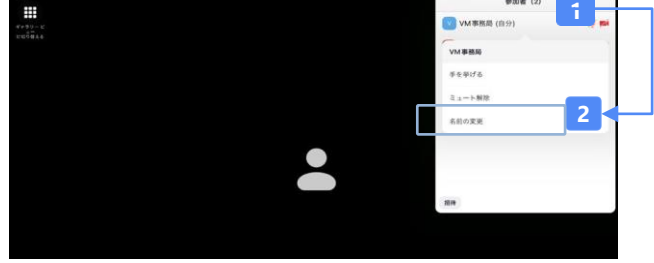

1 参加者をクリックします。 [ご自身の名前]>[名前の変更]をクリックし、名前変更します。 ※ご自身の名前は一番上に表示されます

#### **STEP.2** 音声接続をご確認ください

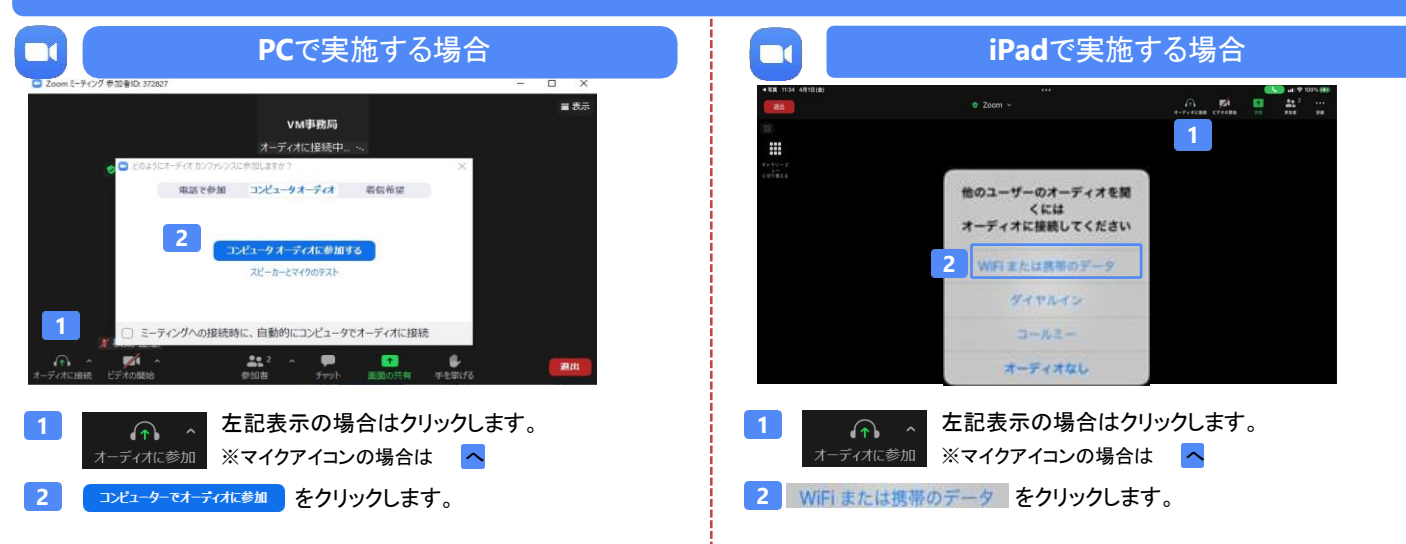

#### 講演中の質疑応答について 質疑応答の2パターンをご案内します。質疑応答の実施可否については開始前アナウンスなどをご確認ください。  $\Box$ **PC**で実施する場合 **iPad**で実施する  $P$   $\sim$   $P$  =  $\sim$  $G$  **Fo**  $\overline{G}$ **2**-<br>Fizik  $\overline{a}$ VM事務局 vM事務局 ミーティング設定 ø.  $\bullet$  2 ミーティングを最小 ৱে **U** Fewife **1 MSD** ...... **2 1**  $\circ$  $\mathbf{z}$  $222$  $\bullet$  $\bullet$ **1** 手を挙げるパターン **1** 手を挙げるパターン 画面上にある詳細をクリックし、表示されるメニューから 画面下にある ● 手を挙げる をクリックします。 ● 手を挙げる をクリックします。 チャットを送るパターン **2**

画面下にある**[**チャット**]**をクリックし、画面右側から問い合 わせ窓口までチャットをお送りください。

<mark>2</mark> チャットを送るパターン

画面上にある**[**詳細**]>[**チャット**]**をクリックし、チャット画面から問 い合わせ窓口までチャットをお送りください。